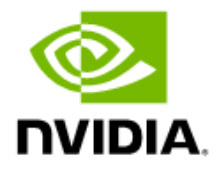

# NVIDIA DGX SuperPOD

#### User Guide

目

Featuring NVIDIA DGX H100 and DGX A100 Systems

**Note:** With the release of NVIDIA Base Command Manager 10.23.09, the NVIDIA DGX SuperPOD User Guide is no longer being maintained. Refer instead to the NVIDIA Base Command Manager User Manual on th[e Base Command Manager documentation site.](https://docs.nvidia.com/base-command-manager/index.html)

> DU-10264-001 V3 2023-09-22 BCM 10.23.09

# Contents

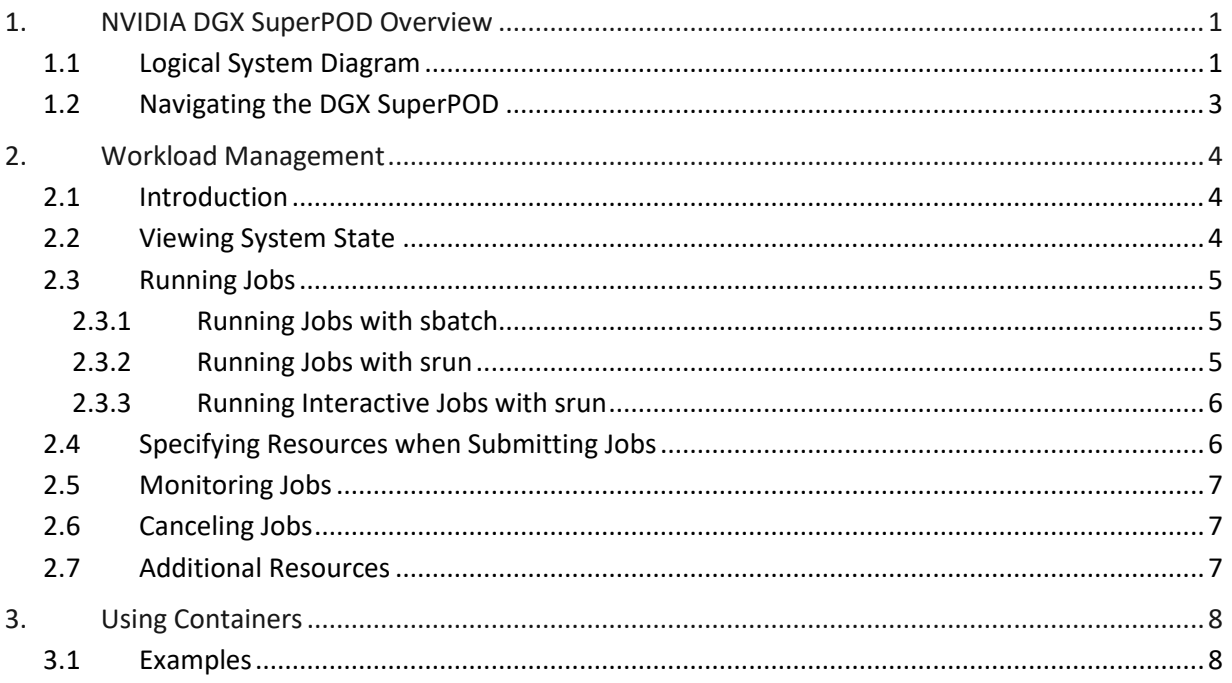

# <span id="page-2-0"></span>1. NVIDIA DGX SuperPOD Overview

The NVIDIA DGX SuperPOD™ is a multi-user system designed to run large artificial intelligence (AI) and high-performance computing (HPC) applications efficiently. While the system is composed of many different components, it should be thought of as a single system that can manage simultaneous use by many users and provide advanced access controls for queuing and scheduling resources. This ensures maximum performance, provides the tools for collaboration between users, and security controls to protect data and limit user interaction where necessary.

This document does not cover information about the DGX SuperPOD that is specific to local policies or general Unix/Linux topics such as access, queuing, quotas, compiling, and editing and manipulating files and data.

## <span id="page-2-1"></span>1.1 Logical System Diagram

[Figure 1](#page-2-2) provides a logical depiction of the DGX SuperPOD and all the components that enable it to work as a single multi-user system.

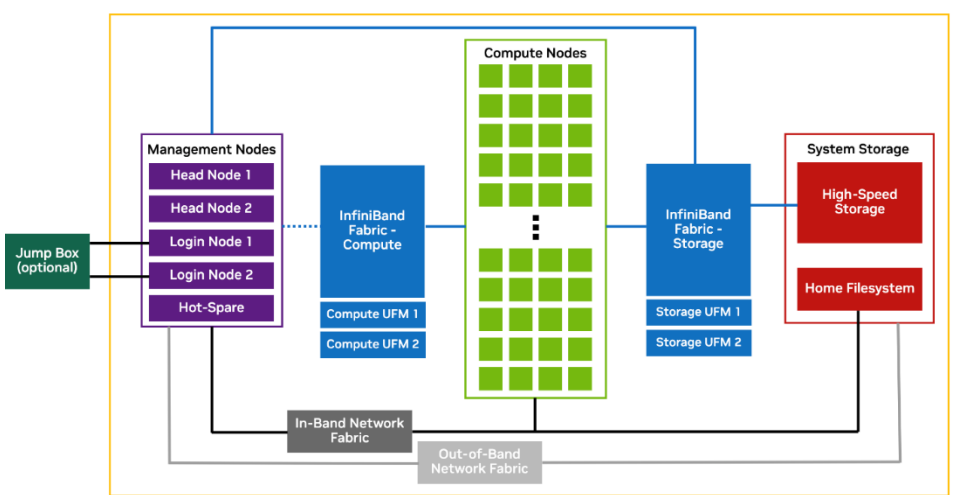

<span id="page-2-2"></span>Figure 1. Logical depiction of the DGX SuperPOD

The boxes and connections in [Figure 1](#page-2-2) indicate that these components are not a part of the userexperience. Any lines that are dotted indicate that there is some connectivity between the two resources, but not necessarily every sub-component is connected. The optional jump box is an optional component outside of the DGX SuperPOD that enables remote access into it.

Components fro[m Figure 1](#page-2-2) are further described in [Table 1.](#page-3-0)

<span id="page-3-0"></span>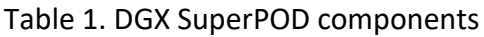

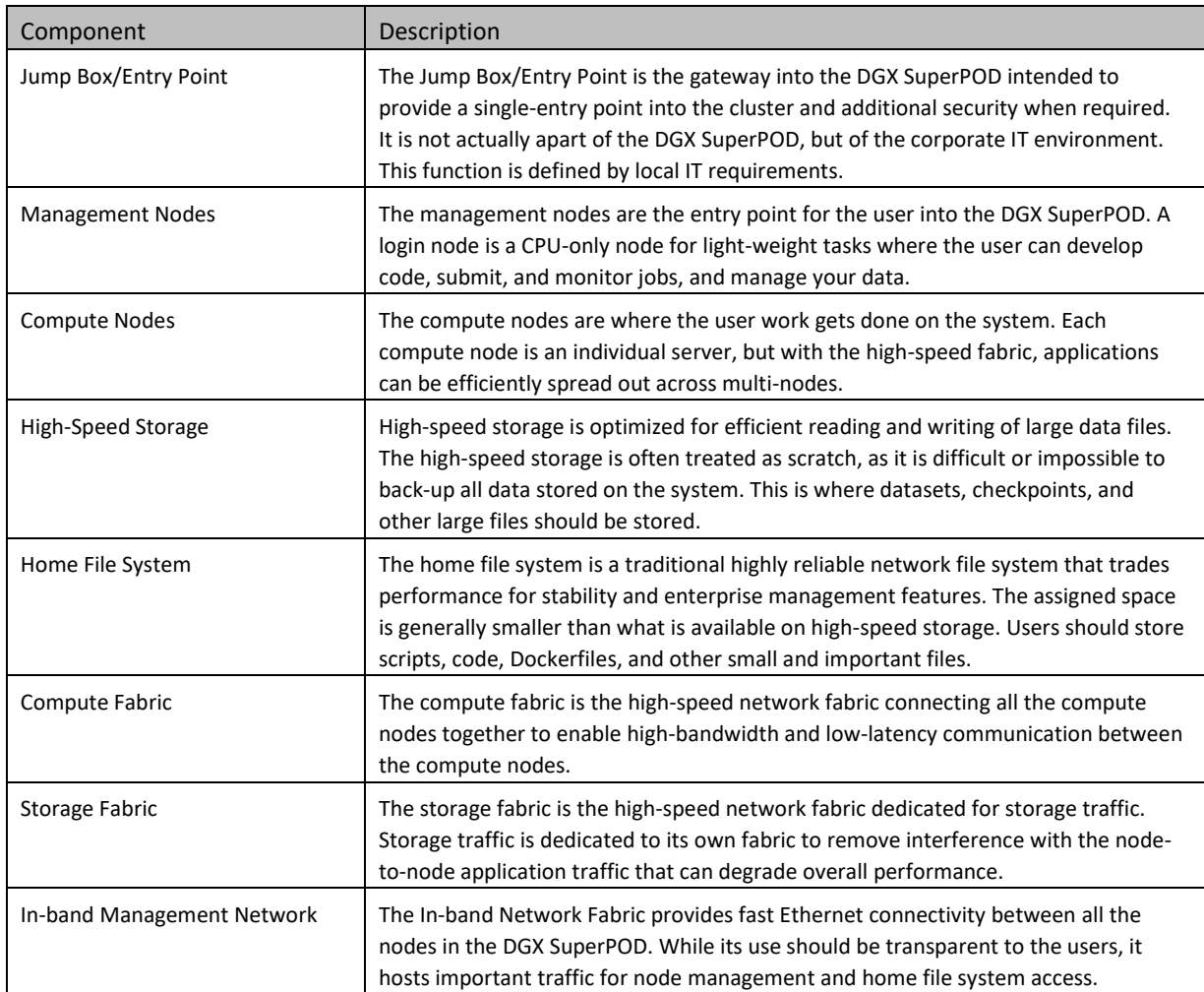

# <span id="page-4-0"></span>1.2 Navigating the DGX SuperPOD

When a user first logs into the DGX SuperPOD, it will look like any other Linux system. They will be placed into their home directory and standard Linux commands will work.

For example:

```
# pwd
```

```
/home/dgxuser
```

```
# ls -al
```
./bashrc

In addition, the high-speed file system will be available on the login nodes and all the compute nodes:

```
# ls /lustre/fs1/
```
projects

▤

The DGX SuperPOD is a collection of nodes and access is managed through the workload management system. The default workload management system is Slurm. Slurm enables submitting and managing jobs. See [Workload Management](#page-5-0) for more details.

**Note:** The description regarding accessing the DGX SuperPOD is the default way of using the command line to interact with the system. Local deployments may provide other user interfaces for interacting with the system. In addition, the examples in this document use a standard naming convention for system names and directories but may be changed for a given environment.

# <span id="page-5-0"></span>2. Workload Management

## <span id="page-5-1"></span>2.1 Introduction

Workload management is the submission and control of work on the system. [Slurm](https://slurm.schedmd.com/documentation.html) is the workload management system used. Slurm is an open-source job scheduling system for Linux clusters, most frequently used for HPC applications. This guide covers some of the basics to get started using Slurm as a user on the DGX SuperPOD, including how to use Slurm commands such as [sinfo](https://slurm.schedmd.com/sinfo.html), [srun](https://slurm.schedmd.com/srun.html), [sbatch](https://slurm.schedmd.com/sbatch.html), [squeue](https://slurm.schedmd.com/squeue.html), and [scancel](https://slurm.schedmd.com/scancel.html).

The basic flow of a workload management system is that the user submits a job to the queue. A job is a collection of work to be executed. Shell scripts are the most common because a job often consists of many different commands.

The system will take all the jobs submitted that are not yet running, look at the state of the system, and then map those jobs to the available resources. This workflow enables users to manage their work within large groups with the system determining the optimal way to order jobs for maximum system utilization (or other metrics that system administrators can configure).

# <span id="page-5-2"></span>2.2 Viewing System State

To see all nodes in the cluster and their current state, ssh to the Slurm login node for your cluster and run the sinfo command:

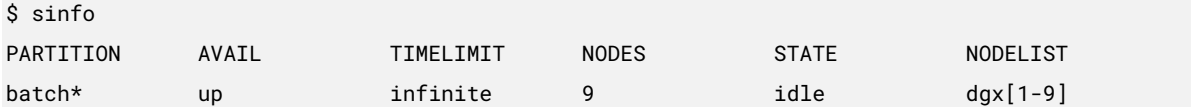

There are nine nodes available in this example, all in an idle state. If a node is busy, its state will change from idle to alloc when the node is in use:

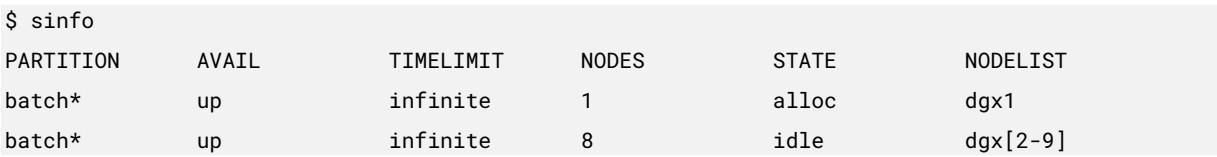

# <span id="page-6-0"></span>2.3 Running Jobs

There are three ways to run jobs under Slurm. Jobs can be run with sbatch, where the work is queued in the system and control is returned to the prompt. The second is with srun, which will run the job on the system and the command will block while it waits to run and then runs to completion. The third way is to submit interactive jobs where srun is used to create the job, but shell access is given.

### <span id="page-6-1"></span>2.3.1 Running Jobs with sbatch

While the srun command blocks any other execution in the terminal, sbatch can be run to queue a job for execution when resources are available in the cluster. Also, a batch job will enable several jobs to queue up and run as nodes become available. It is therefore good practice to encapsulate everything that must be run into a script and then execute with sbatch.

```
$ cat script.sh 
#!/bin/bash
/bin/hostname sleep 30
$ sbatch script.sh
2322
$ squeue
JOBID PARTITION NAME USER ST TIME NODES NODELIST(REASON) 
2322 batch script.sh user R 0:00 1 dgx1
$ 1sslurm-2322.out
$ cat slurm-2322.out
dgx1
```
### <span id="page-6-2"></span>2.3.2 Running Jobs with srun

To run a job, use the srun command:

```
$ srun hostname
dgx1
```
This instructed Slurm to find the first available node and run hostname on it. It returned the result in our command prompt. It is just as easy to run a different command that runs a python script or a container using srun.

Sometimes it is necessary to run on multiple systems:

```
$ srun --ntasks 2 -l hostname
dgx1
dgx2
```
### <span id="page-7-0"></span>2.3.3 Running Interactive Jobs with srun

When developing and experimenting, it is helpful to run an interactive job, which requests a resource and provides a command prompt as an interface to it:

```
slurm-login:~$ srun --pty /bin/bash
dgx1:~$ hostname
dgx1
dgx1:~$ exit
```
⊟

During interactive mode, the resource is being reserved for use until the prompt is exited. Commands can be run in succession.

Before starting an interactive session with srun, it may be helpful to create a session on the login node with a tool like  $t_{\text{mu}}$  or screen. This will prevent a user from losing interactive jobs if there is a network outage or the terminal is closed.

**Note:** Local administrative policies may restrict or prevent interactive jobs. Ask a local system administrator for specific information about running interactive jobs.

# <span id="page-7-1"></span>2.4 Specifying Resources when Submitting Jobs

When submitting a job with srun or sbatch, request the specific resources needed for the job. Allocations are all based on tasks. A task is a unit of execution. Multiple GPUs, CPUs, or other resources can be associated to a task. A task cannot span a node. A single task or multiple tasks can be assigned to a node.

As shown in [Table 2](#page-7-2) Resources can be requested several different ways.

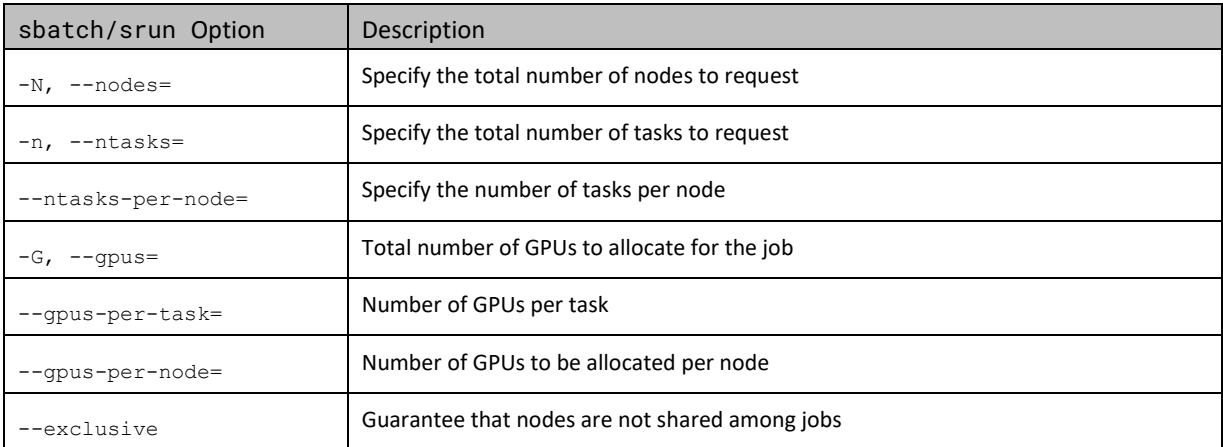

<span id="page-7-2"></span>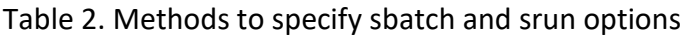

While there are many combinations of options, here are a few common ways to submit jobs:

- > Request two tasks:
	- srun -n 2 <cmd>
- > Request two nodes, eight tasks per node, and one GPU per task: sbatch -N 2 –-ntasks-per-node=8 –-gpus-per-task=1 <cmd>
- > Request 16 nodes, eight GPUs per node: sbatch -N 16 –-gpus-per-node=8 –-exclusive <cmd>

## <span id="page-8-0"></span>2.5 Monitoring Jobs

To see which jobs are running in the cluster, use the squeue command:

```
$ squareu<sub>e</sub> - a - 1Tue Nov 17 19:08:18 2020
JOBID PARTITION NAME USER STATE TIME TIME_LIMIT NODES NODELIST(REASON)
9 batch bash user01 RUNNING 5:43 UNLIMITED 1 dgx1
10 batch Bash user02 RUNNING 6:33 UNLIMITED 2 dgx[2-3]
To see just the running jobs for a particular user USERNAME:
$ squeue -l -u USERNAME
```
<span id="page-8-1"></span>The squeue command has many different options available. See the man page for more details.

## 2.6 Canceling Jobs

To cancel a job, use the scancel command: \$ scancel JOBID

# <span id="page-8-2"></span>2.7 Additional Resources

Additional resources include:

- > [SchedMD Slurm Quickstart Guide](https://slurm.schedmd.com/quickstart.html)
- > [LLNL Slurm Quickstart Guide](https://hpc.llnl.gov/banks-jobs/running-jobs/slurm-quick-start-guide)
- > <https://github.com/NVIDIA/deepops/blob/master/docs/slurm-cluster/slurm-usage.md>

# <span id="page-9-0"></span>3. Using Containers

Containers provide a way to encapsulate all the software dependencies of an application and enable it to be deployed on different systems. Containers are the preferred way to run applications on the DGX SuperPOD.

The DGX SuperPOD is deployed with two tools, **Pyxis and Enroot**, to help simplify the secure use of containers on the DGX SuperPOD. Pyxis extends the functionality of Slurm so that jobs can be launched directly into a container with srun. Enroot is a light-weight container-runtime that enables traditional container images to be run in unprivileged mode.

## <span id="page-9-1"></span>3.1 Examples

Here are some example commands for working with user containers:

- Submit a job to Slurm on a worker node. \$ srun grep PRETTY /etc/os-release PRETTY\_NAME="Ubuntu 20.04.4 LTS"
- > Submit a job to Slurm and launching it in a container.

The --container-image option is used to specify which container to use.

\$ srun --container-image=centos grep PRETTY /etc/os-release

PRETTY\_NAME="CentOS Linux 7 (Core)"

> Mount a file from the host and run the command on it from inside the container.

\$ srun --container-image=nvcr.io/nvidia/pytorch:22.12-py3 --container-mounts=/etc/osrelease:/host/os-release grep PRETTY /host/os-release pyxis: importing docker image: nvcr.io/nvidia/pytorch:22.12-py3 pyxis: imported docker image: nvcr.io/nvidia/pytorch:22.12-py3 PRETTY\_NAME="Ubuntu 20.04.4 LTS"

> The --container-mounts option can be used to mount both files and directories into the container environment. Multiple options should be separated by commas.

```
$ srun -N 2 --ntasks-per-node=1 --container-image=nvcr.io/nvidia/pytorch:22.12-py3 --
container-mounts=/etc/os-release:/host/os-release grep PRETTY /host/os-release
pyxis: imported docker image: nvcr.io/nvidia/pytorch:22.12-py3
```

```
pyxis: imported docker image: nvcr.io/nvidia/pytorch:22.12-py3
```
> Submit the same command across two nodes, mounting the current directory as /work in the container.

The full network name of the container is different. Enroot requires the separator between the network repository name (nvcr.io in this case) to be separated by a #, not a slash  $($  / $)$ . srun -N 2 --ntasks-per-node=1 \ --container-image=nvcr.io/nvidia/pytorch:22.12-py3 --container-mounts=\$(pwd):/work \ /bin/bash -c 'uname -n && cat /etc/os-release | grep PRETTY\_NAME' dgx1 PRETTY\_NAME="Ubuntu 20.04.5 LTS" dgx2 PRETTY\_NAME="Ubuntu 20.04.5 LTS"

Further resources are available at these links:

- > For a tutorial on running a multi-node Pyxis/Enroot BERT container, see this [guide.](https://docs.nvidia.com/ngc/multi-node-bert-user-guide/)
- > For a hello world tutorial on using MPI to run multi-gpu and multi-node jobs, see this [guide.](https://github.com/NVIDIA/deepops/tree/master/workloads/examples/slurm/mpi-hello)
- > For a tutorial on running a multi-node machine learning job using Dask on Slurm, see this [guide](https://github.com/NVIDIA/deepops/tree/master/workloads/examples/slurm/dask-rapids).

#### Notice

This document is provided for information purposes only and shall not be regarded as a warranty of a certain functionality, condition, or quality of a product. NVIDIA Corporation ("NVIDIA") makes no representations or warranties, expressed or implied, as to the accuracy or completeness of the information contained in this document and assumes no responsibility for any errors contained herein. NVIDIA shall have no liability for the consequences or use of such information or for any infringement of patents or other rights of third parties that may result from its use. This document is not a commitment to develop, release, or deliver any Material (defined below), code, or functionality.

NVIDIA reserves the right to make corrections, modifications, enhancements, improvements, and any other changes to this document, at any time without notice.

Customer should obtain the latest relevant information before placing orders and should verify that such information is current and complete.

NVIDIA products are sold subject to the NVIDIA standard terms and conditions of sale supplied at the time of order acknowledgement, unless otherwise agreed in an individual sales agreement signed by authorized representatives of NVIDIA and customer ("Terms of Sale"). NVIDIA hereby expressly objects to applying any customer general terms and conditions with regards to the purchase of the NVIDIA product referenced in this document. No contractual obligations are formed either directly or indirectly by this document.

NVIDIA makes no representation or warranty that products based on this document will be suitable for any specified use. Testing of all parameters of each product is not necessarily performed by NVIDIA. It is customer's sole responsibility to evaluate and determine the applicability of any information contained in this document, ensure the product is suitable and fit for the application planned by customer, and perform the necessary testing for the application to avoid a default of the application or the product. Weaknesses in customer's product designs may affect the quality and reliability of the NVIDIA product and may result in additional or different conditions and/or requirements beyond those contained in this document. NVIDIA accepts no liability related to any default, damage, costs, or problem which may be based on or attributable to: (i) the use of the NVIDIA product in any manner that is contrary to this document or (ii) customer product designs.

No license, either expressed or implied, is granted under any NVIDIA patent right, copyright, or other NVIDIA intellectual property right under this document. Information published by NVIDIA regarding third-party products or services does not constitute a license from NVIDIA to use such products or services or a warranty or endorsement thereof. Use of such information may require a license from a third party under the patents or other intellectual property rights of the third party, or a license from NVIDIA under the patents or other intellectual property rights of NVIDIA.

Reproduction of information in this document is permissible only if approved in advance by NVIDIA in writing, reproduced without alteration and in full compliance with all applicable export laws and regulations, and accompanied by all associated conditions, limitations, and notices.

THIS DOCUMENT AND ALL NVIDIA DESIGN SPECIFICATIONS, REFERENCE BOARDS, FILES, DRAWINGS, DIAGNOSTICS, LISTS, AND OTHER DOCUMENTS (TOGETHER AND SEPARATELY, "MATERIALS") ARE BEING PROVIDED "AS IS." NVIDIA MAKES NO WARRANTIES, EXPRESSED, IMPLIED, STATUTORY, OR OTHERWISE WITH RESPECT TO THE MATERIALS, AND EXPRESSLY DISCLAIMS ALL IMPLIED WARRANTIES OF NONINFRINGEMENT, MERCHANTABILITY, AND FITNESS FOR A PARTICULAR PURPOSE. TO THE EXTENT NOT PROHIBITED BY LAW, IN NO EVENT WILL NVIDIA BE LIABLE FOR ANY DAMAGES, INCLUDING WITHOUT LIMITATION ANY DIRECT, INDIRECT, SPECIAL, INCIDENTAL, PUNITIVE, OR CONSEQUENTIAL DAMAGES, HOWEVER CAUSED AND REGARDLESS OF THE THEORY OF LIABILITY, ARISING OUT OF ANY USE OF THIS DOCUMENT, EVEN IF NVIDIA HAS BEEN ADVISED OF THE POSSIBILITY OF SUCH DAMAGES. Notwithstanding any damages that customer might incur for any reason whatsoever, NVIDIA's aggregate and cumulative liability towards customer for the products described herein shall be limited in accordance with the Terms of Sale for the product.

#### Trademarks

NVIDIA, the NVIDIA logo, NVIDIA DGX and NVIDIA DGX SuperPOD are trademarks and/or registered trademarks of NVIDIA Corporation in the U.S. and other countries. Other company and product names may be trademarks of the respective companies with which they are associated.

#### Copyright

© 2023 NVIDIA Corporation. All rights reserved.

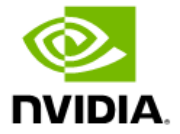